# Astuce (s) pour plotter

changer un format de fichier PDF ou txt en un format accepté par le plotter de découpe sans téléchargement et sans passer par internet

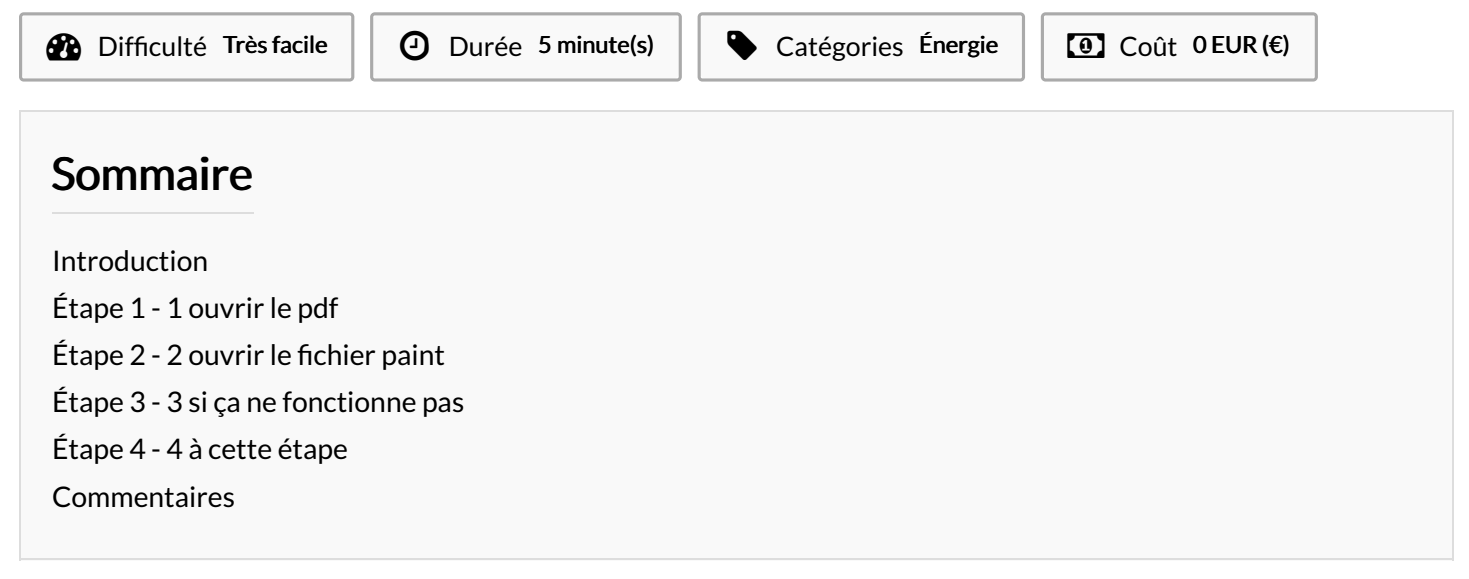

# <span id="page-0-0"></span>Introduction

je voulais utiliser le nouveau plotter de Kelle Fabrik pour faire une jolie carte en kirigamie (pliage avec découpe) mais le plotter n'accepte pas le PDF ni aucun format texte. j'ai du ruser. je suppose que cela vaut pour d'autres types de machines.

#### Matériaux

un ordinateur

#### **Outils**

 $\bullet$  un logiciel type open office et paint

vos mains

### <span id="page-0-1"></span>Étape 1 - 1 ouvrir le pdf

ouvrir votre fichier pdf avec open office ou world faire un Ctrl A puis un CTRL C puis un clic pour désactiver le A

## <span id="page-0-2"></span>Étape 2 - 2 ouvrir le fichier paint

ouvrir paint cliquer et faire un Ctrl C enregistrer sous - en choisissant un format accepté par le plotter type PNG

### <span id="page-0-3"></span>Étape 3 - 3 si ça ne fonctionne pas

en cas de souci revenez à l'étape 1 et faites un enregistrer sous un autre format texte par exemple txt puis faite votre Ctrl A puis Ctrl C et retournez à l'étape 2

# <span id="page-0-4"></span>Étape 4 - 4 à cette étape

Une fois sur paint vous pouvez en profiter pour modifier le fichier à votre convenance par exemple j'ai gommé les traits de pliage et gardé uniquement les traits de découpes pour éviter toute confusion de la machine. pensez à enregistrer vos modifications vous pouvez envoyer vers la découpeuse.